#### *Manyonymity*: It's Who You Don't Know

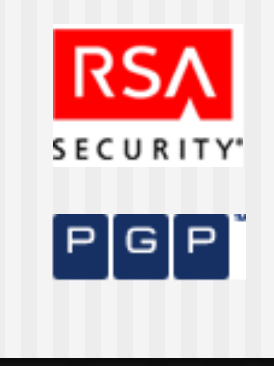

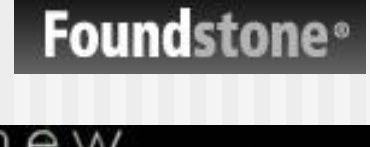

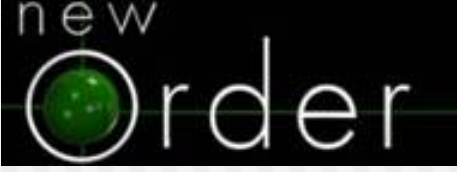

- **To Think About** 
	- PHP Distributed Encryption
	- What is an acceptable level of massmarket encryption?
	- **How does the "average joe" fingerprint** and protect their daily communication?
	- **NHAT A** What are the true benefits of opensource vs. major company-owned encryption services?
	- **NHAT** What percentage of your daily digital communication is sent unencrypted?
	- How do we accelerate the adoption of PHP at the server level?

#### *Manyonymity*: In The Beginning

#### **No. 25 Member 10 What We're Going To Talk About**

- **Questions & answers**
- General discussion of encryption methods, theories and apps
- **Introduction to Manyonymity**
- **In-depth: Installing Manyonymity**
- **Demo: configuring Manyonymity, bringing it to "GO"**
- **In-depth: Maintaining Manyonymity (Admin)**
- **Demo: administering Manyonymity, reports, alerts & tools**
- **III** In depth: Using Manyonymity (Member)
- **Demo: sign-up, text encryption, fingerprinting**
- **Conclusion: Review**
- Conclusion: Future

#### *Manyonymity*: By Adam Bresson

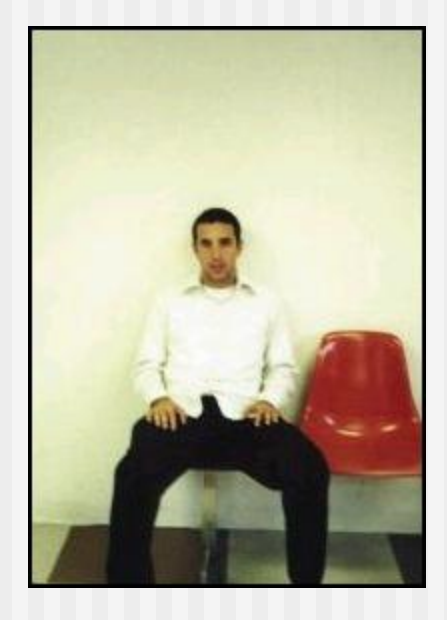

#### Who I Am

- 10+ years in computers with expertise in all PC OS's, Linux, PHP and Security
- DEFCON 08/2000: Palm Security Talk
- DEFCON 09/2001: PHP, Data Mining & Web Security Talk
- DEFCON 10/2002: Consumer Media Protections (CMP) Talk
- **Started Recommendo.com, a web** community devoted to What You"ll Like connections between Movies, TV, Books and Music, human-based reviews
- Started GetAnyGame.com, a web community that rents video games for the major consoles by mail and recycles your old games by helping you make money renting them on consignment

#### *Manyonymity*: You Want Answers?

- What is an acceptable level of mass-market encryption?
	- 128-bit SSL is standard in the browser and OS, we need fingerprinting, encryption and steganography
- **How does the "average joe" fingerprint and protect their daily** communication?
	- **Use M** from multiple points of access for max reliability
- What are the true benefits of open-source vs. major companyowned encryption services?
	- **Den-source is expandable, solid, reliable, free-of-influence** (political, etc.)
- **Net a** What percentage of your daily digital communication is sent unencrypted?
	- National average=15%, strive for 50% of important info
	- How do we deem information important? Test: a leak would cause detrimental financial impact
- How do we accelerate the adoption of PHP at the server level?
	- **PHP high-quality applications that are anywhere-deployable**
	- **PHP that pushes boundaries and innovates**
	- **PHP that opens new markets and propels the languages' devery**

## *Manyonymity*: General Encryption.1

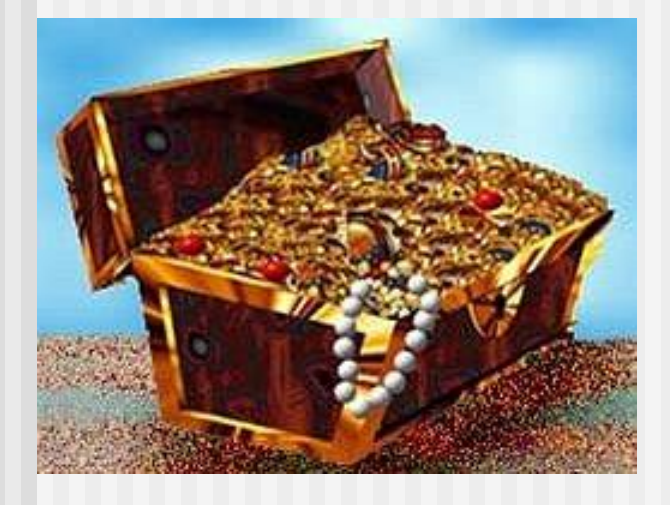

- **No. Why Use Encryption?** 
	- 40-bit SSL can be cracked by an Intel Pentium 266 in one hour
	- Reduce leaks of competitive company info & reduce liability
	- ITworld.com: provides authentication, integrity and accountability
	- Unencrypted records can be subpoenaed
	- Maintain file integrity over lossy TCP/IP Base64/MIME
	- Manyonymity is easy with a quick learning curve and more sophisticated features as expertise grows

## *Manyonymity*: General Encryption.2

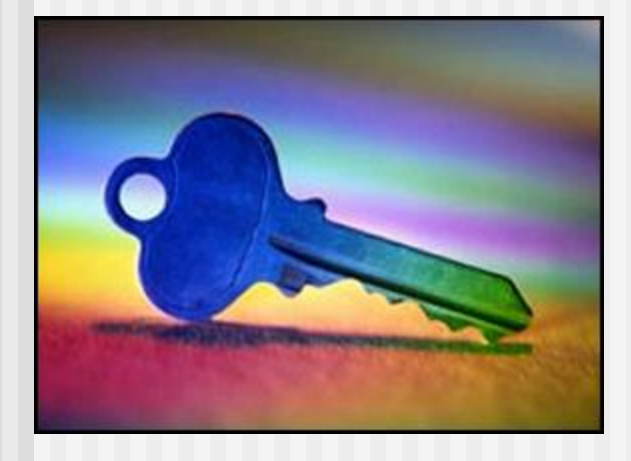

#### **Key Concepts**

- **Algorithm: mathematical formula used** to transform information
- Fingerprinting: representing a file with a one-way key that only the unique makeup of that file would yield
- Encryption: replacing information with a new representation of that information, often using an algorithm
- Steganography: hiding information almost imperceptibly in a picture or other file (for example, JPEG or MP3)
- Geometric Transformation: using geometry and its formulas to encrypt data, developing theory

## *Manyonymity*: General Encryption.3

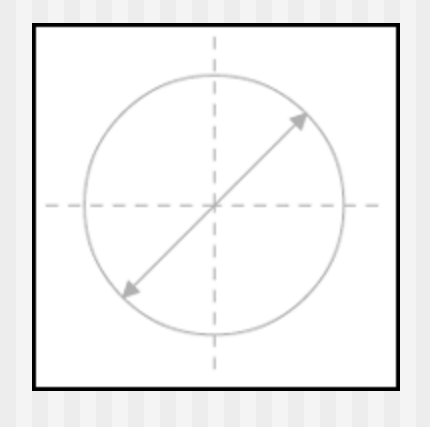

- Geometric Transformations
	- Using geometric formulas such as the area of a circle as an algorithm to generate strong, difficult-to-reverse results when encrypting
	- Example: Area Of A Circle
		- Given the area of a circle, calculate the dot density of the perimeter
		- Use the simple dot density value (100/inch) to reverse for the area
		- Area + dot density value=seed
		- Send the dot density value via email
	- **Could be used with other functions and** shapes, could be combined
	- Strung together like a key chain, reversible only if one knew each notch

#### *Manyonymity*: Introduction To M.1

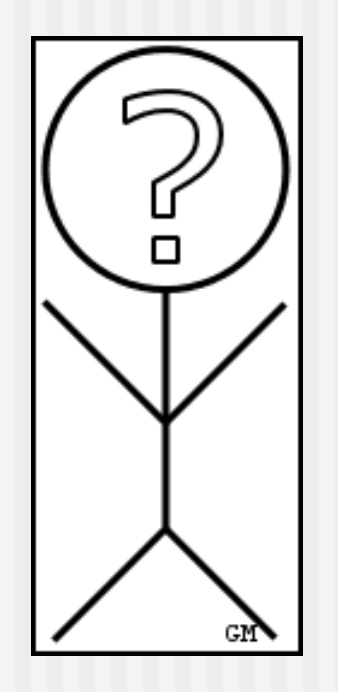

- **No. 3** What is Manyonymity?
	- Distributed: an encryption system with centralized server lists used to link logon information, facilitate searches and alert installations re: updates
	- Modular: add additional encryption options using secure, authenticated delivery as they become available (i.e. steganography for MP3)
	- **Innovative: designed to bring** encryption to everyone by making fingerprinting and encryption accessible without sacrificing the option of more sophisticated features

#### *Manyonymity*: Introduction To M.2

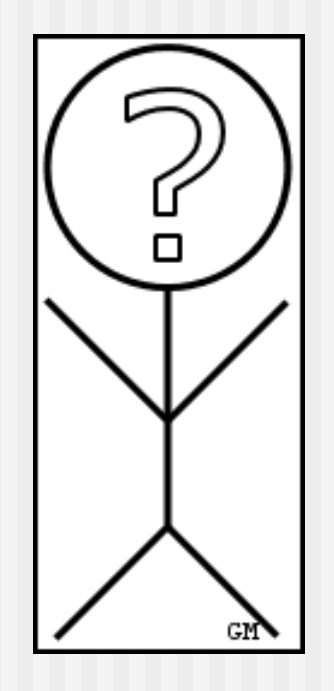

**E** Key Points

- Easier to use than existing add-on Windows or Linux apps that compute MD5 hashes, quick email links provide one-click accessibility of verification
- New methods of encryption ranging from simple (byte-shifting or XOR) to complex (geometric transformation or Twofish) immediately usable
- **Plugin modules allow deployments to** evolve as fingerprinting and encryption methods change
- **Den-source will ensure rock-solid,** smooth and fast code
- Requirements: Apache 1.3.x, PHP 4.3.x, MySQL 4.0.x, mcrypt

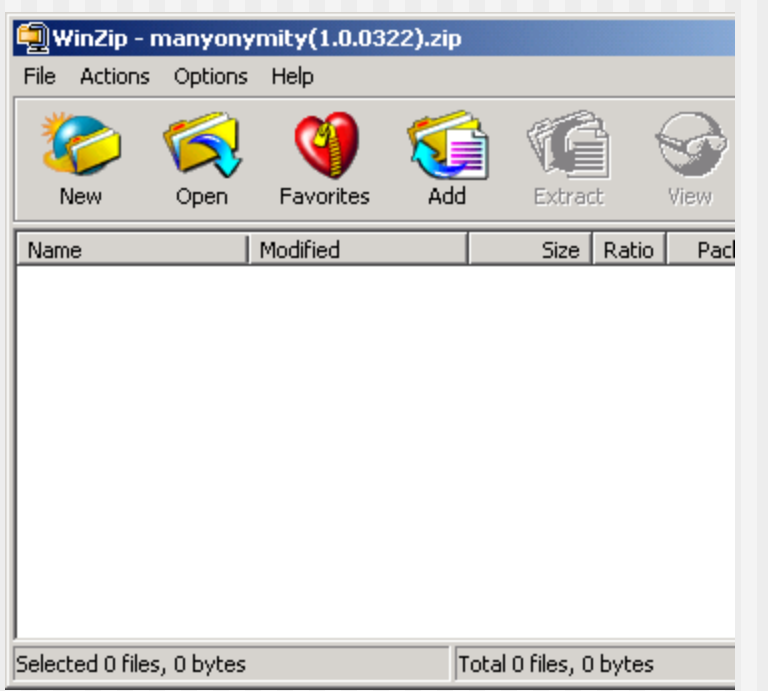

- **Tips for Apache, PHP** & MySQL
- Download & unzip
- Change mconfig.php options
- **Test installation &** register server
- Demo: configuring Manyonymity, bringing it to "GO"

#### **Tips for Apache, PHP & MySQL**

- **Download latest versions of all software,** watch for problems (i.e. Apache 2.x experimental w/ PHP 4)
- **Only turn on PHP options in 'php.ini**recommended' that are required, limit ext.
- **Remove all MySQL user accounts except** localhost/root and add strong password
- Set new values for max execution time= and memory\_limit= compatible with hardware
- **Only open Apache/HTTP port 80 through** firewall, watch Slashdot for recent patches

#### **Download & unzip**

- Get the latest version from M homepage [www.manyonymity.com]
- **Compatible with Linux and Windows,** .tar and .zip are identical
- Comes with modules: TCRYPT & MD5FING, must authorize!
- **Use MD5 hash to verify download**
- **Unpack to www with directory structure**

- **n** Change mconfig.php options
	- **Verify \$masterserver matches M homepage**
	- Set \$serverroot= to your absolute URL, i.e. [www.getanygame.com/m/]
	- Create MySQL db, set db name and password
	- Set security level, see comments, recommend setting 'H' for high
	- **Configure color scheme via hex or word color** codes, i.e. "#FFFFFF" or "black"

- Test installation & register server
	- **Run 'Test Installation' tool, make** changes accordingly, M won't accept logins until 'Test Installation' generates (0) errors at runtime
	- **Run 'Register Server' tool to establish** your server with the Master, will add your installation and poll for availability, statistics

- Demo: configuring Manyonymity, bringing it to "GO"
	- 1. Review Apache/PHP/MySQL installation
	- 2. Download latest M version
	- 3. Unzip to www
	- 4. Configure options
	- 5. Run "Test Installation" and "Register Server" tools
	- 6. Present opening Manyonymity screen

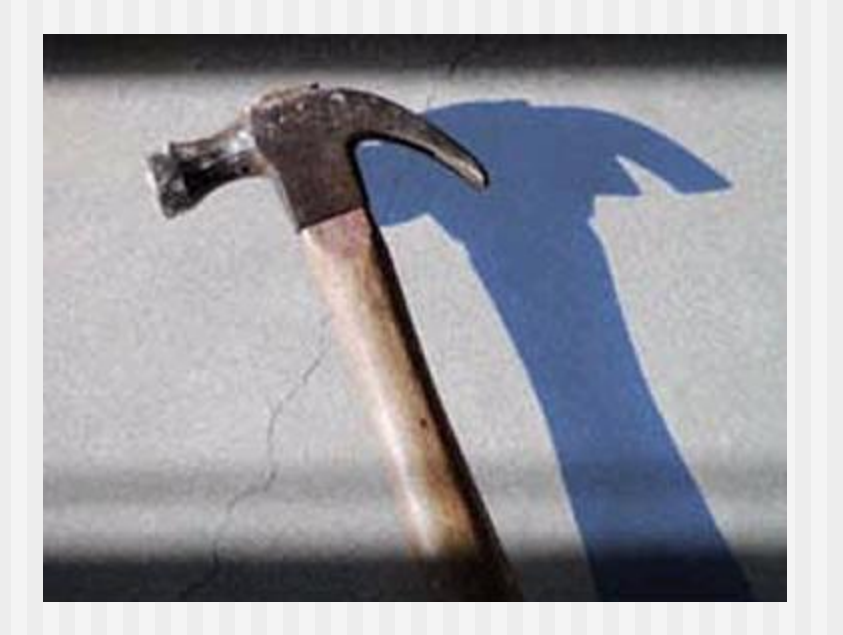

- **Maintaining inter**server relationships
- Reports & alerts
- **Adding modules**
- **Tools**
- Demo: administering Manyonymity, reports, alerts & tools

- **Maintaining inter-server relationships** 
	- **NHY?: linking Manyonymity servers ensures** universal login via login forwarding, integrated searches and alerts/updates
	- Server list at M homepage communicates server status, popularity and modules (services) available
	- Don't forget to add MD5 admin password!
	- **After registering your server, run 'Update** Server Info' after any changes from Tools to catalog your server and automatically update its listing

#### **Reports & alerts**

- **Statistics calculated in real-time include**  $#$  **of** active uses of each module, member signups and volume indicators
- **Reports include**  $# 8 %$  **of historical uses of** each module, member detail, db consistency
- Alerts are delivered in a "task list" format in the admin area, will highlight unperformed maintenance, updates, etc.
- **Most alerts have an associated link or action**

- **Adding modules** 
	- Get the latest module list for verified, secure modules at M homepage
	- Download a module, 'readme.txt', drop into the /modules directory
	- **Use 'Authorize New Module' tool** described next & demo'ed to activate
	- **Nerify module availability on live site**

- **Tools** 
	- **E** Customization: News, About, Info
	- **Member: Suspend, Deactivate, Email**
	- **Installation: Test, Register**
	- **Authorize New Module: choose from** list, enter authcode, MD5, ready!
	- **Update Server Info: will catalog your** server, upload module list and verify

- Demo: administering Manyonymity, reports, alerts & tools
	- 1. View real-time statistics
	- 2. View # & % historical module report
	- 3. Check alerts, complete task
	- 4. Authorize New Module:
		- 1. Download from list
		- 2. Get authcode & enter
		- 3. Complete MD5 check
		- 4. Module ready
		- 5. Verify availability

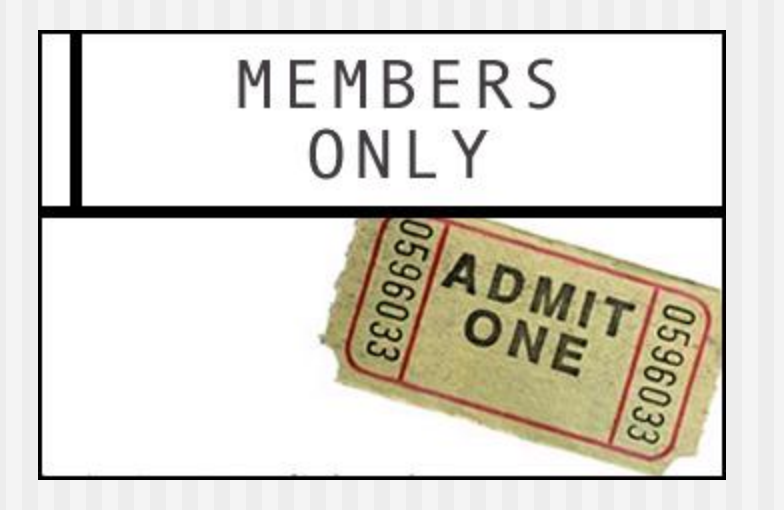

- **Introduction & signup**
- Setting account prefs (privacy, etc.)
- **Encrypting your email** (text encrypt)
- **Fingerprinting a file** (binary MD5)
- Demo: sign-up, text encryption, fingerprinting

#### **Introduction & signup**

- **Member accounts link encrypted content to a** Member profile with account rights
- **Member security: only information required is** a valid Member name, it is linked to the Member"s home server
- **Members can signup at any Manyonymity** server. However, login, encryption/decryption and fingerprinting are ONLY accessible through their home server

- Setting account prefs (privacy, etc.)
	- **Account rights can ONLY be set on a** Member's home server
	- **After login, Members can access** Preferences from Welcome
	- **Preferences include access to services** (useful for your Boss), Open/Close decryption and fingerprinting access (Member/Non-Member), Forums

- **Encrypting your email (text)** 
	- **Login to your home server**
	- **EXECUTE:** Choose 'Encrypt Text' from Welcome
	- **Follow 3 Steps:** 
		- Choose Encryption method
		- Create or copy/paste text into window, choose Save or Display
		- If Save, M will save your encrypted text w/ your account for future decryption and present a link used to retrieve/decrypt
		- If Send, M will present your encrypted text for copy/paste into the app of your choice

- **Fingerprinting a file (binary)** 
	- **Login to your home server**
	- Choose 'Fingerprint A File' from Welcome
	- **Follow 3 Steps:** 
		- Choose your file
		- Enter a unique id label, choose Fingerprint
		- M will present a link used by the file recipient to match MD5 fingerprint

- Demo: sign-up, text encryption, fingerprinting
	- 1. Walkthrough sign-up and setting account prefs
	- 2. Demonstrate "Encrypt Text"
		- 1. Watch copy/paste
		- 2. Discuss encryption methods
		- 3. Save vs. Display
	- 3. Demonstrate 'Fingerprint A File'
		- 1. Watch file size (limits)
		- 2. Discuss MD5 fingerprinting
		- 3. Open vs. Closed access

#### *Manyonymity*: Conclusion.1

- M: It's Who You Don't Know
	- **Example Installing Manyonymity**
	- **Maintaining Manyonymity**
	- **Using Manyonymity**
	- **Benefits of encryption & fingerprinting**
	- **Manyonymity's Goal: flexible** encryption, distributed geographically using PHP and always GNU GPL

#### *Manyonymity*: Conclusion.2

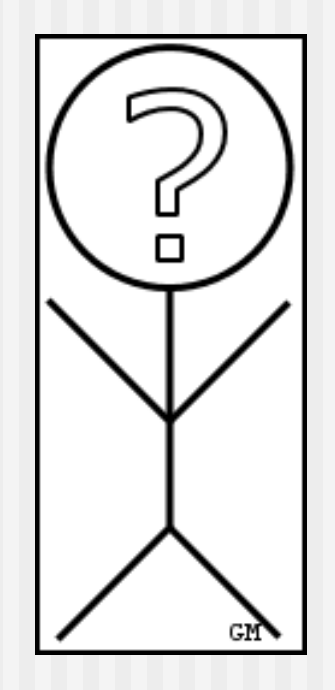

#### **Future**

- **Abstract text and adapt for** other languages, Unicode?
- **Additional modules such as** steganography, other algorithms, auto-authorize
- **Adapt from Master/Slave** model to P2P
- **Windows/Linux plugin for** major email clients to automatically copy/paste
- **100 international servers!**

#### *Manyonymity*: Conclusion.3

- **"** "dir \MANYONYMITY" on DEF CON 11 CD
	- 01-Manyonymity Presentation (ppt)
	- 02-IE link to Manyonymity homepage
	- 03-MaxCrypt (freeware)
	- **04-GRLRealHidden (freeware)**
	- 05-Cleaner (freeware)